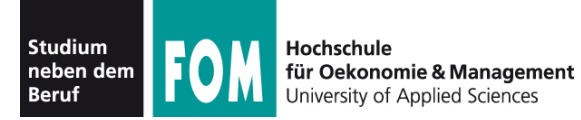

# **Betriebssysteme Praxis**

SS 2011

**Hans-Georg Eßer Dipl.-Math., Dipl.-Inform.**

Foliensatz E (14.05.2011) Topic 102: Package Management 102.4 / 102.5 Debian; RPM/YUM

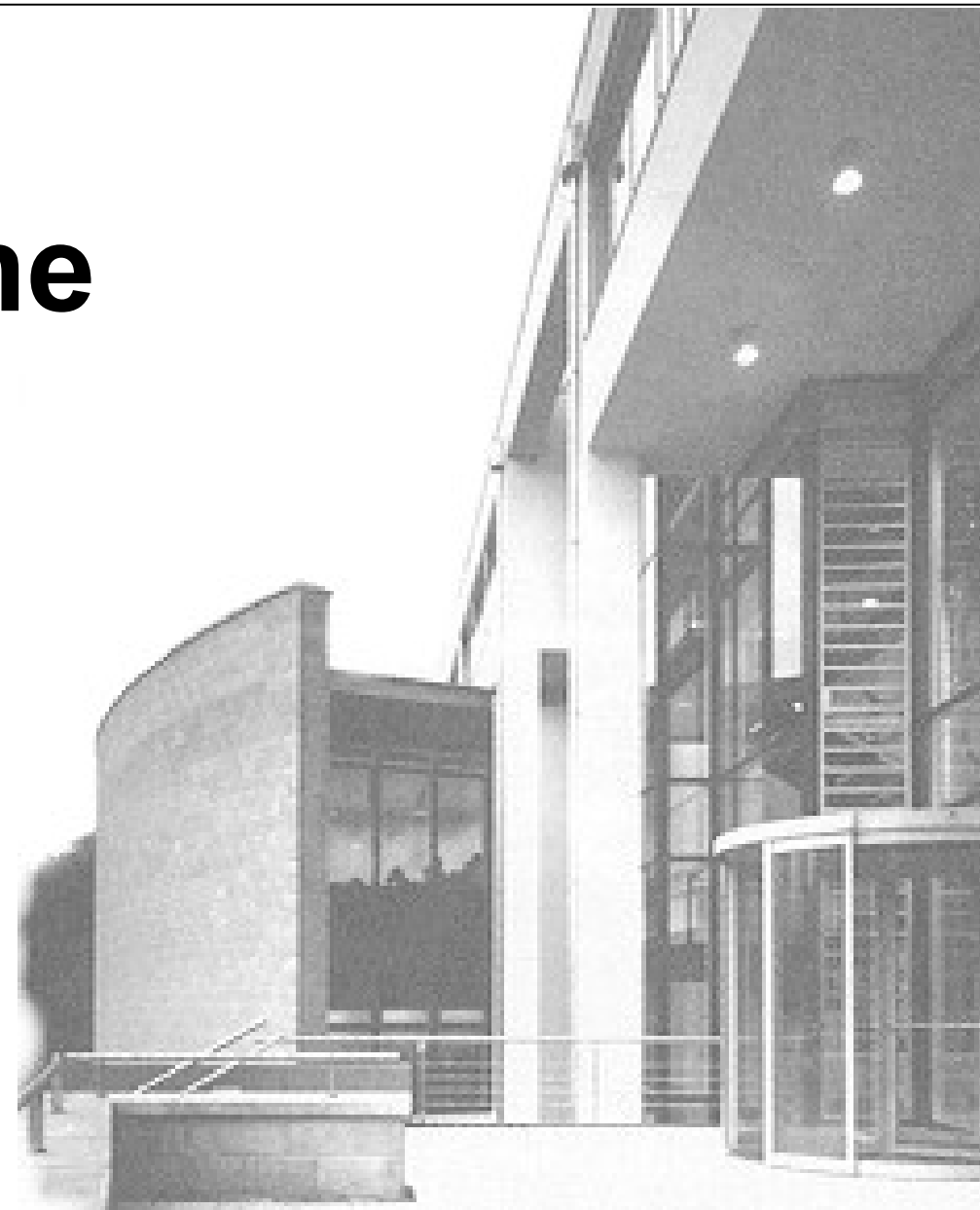

14.05.2011 Betriebssysteme-Praxis, Hans-Georg Eßer Folie E-1

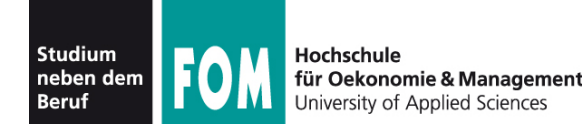

# **Topic 102: Linux Installation and Package Managment**

### **102.4 Use Debian package management**

**Description:** Candidates should be able to perform package management using the Debian package tools.

#### **Key Knowledge Areas:**

- Install, upgrade and uninstall Debian binary packages.
- Find packages containing specific files or libraries which may or may not be installed.
- Obtain package information like version, content, dependencies, package integrity and installation status (whether or not the package is installed).

The following is a partial list of the used files, terms and utilities: /etc/apt/sources.list, dpkg, dpkg-reconfigure, apt-get, apt-cache, aptitude

Quelle: http://www.lpi.org/eng/certification/the lpic program/lpic 1/exam 101 detailed objectives

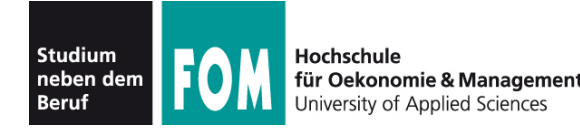

# **Topic 102: Linux Installation and Package Managment**

### **102.5 Use RPM and YUM package management**

**Description:** Candidates should be able to perform package management using RPM and YUM tools.

#### **Key Knowledge Areas:**

- Install, re-install, upgrade and remove packages using RPM and YUM.
- Obtain information on RPM packages such as version, status, dependencies, integrity and signatures.
- Determine what files a package provides, as well as find which package a specific file comes from.

The following is a partial list of the used files, terms and utilities: rpm, rpm2cpio, /etc/yum.conf, /etc/yum.repos.d/, yum, yumdownloader

Quelle: http://www.lpi.org/eng/certification/the lpic program/lpic 1/exam 101 detailed objectives

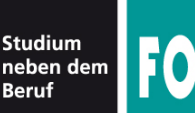

- Verschiedene Linux-Distributionen verwenden unterschiedliche Software-Paketformate:
	- \*.*deb* Debian-Paketformat (z. B. Debian, Ubuntu, Knoppix)
	- \*.*rpm* Red-Hat-Paketformat (z. B. OpenSuse, Fedora / Red Hat, Mandriva)
	- weitere (weniger verbreitete Formate), z. B. \*.*txz* (Slackware)
- Pakete enthalten die eigentliche Software und "Anleitungen" für (De-) Installation

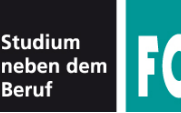

- Die beiden "großen" Paketformate sind
	- das Debian-Format (\*.*deb*) und
	- das RPM-Format (\*.*rpm*, Red Hat Package Manager)
- Software-Verwaltung mit *deb/rpm*-Paketen findet immer auf zwei Ebenen statt:
	- auf Ebene einzelner Pakete; Tools:
		- dpkg (Debian Package Manager)
		- rpm (Red Hat Package Manager)
	- auf Ebene von Repositories; Tools:
		- APT (Advanced Packaging Tool / Debian)
		- YUM (Yellowdog Updater, Modified / Red Hat, Fedora)

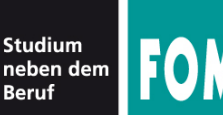

- Funktionen auf Paketebene
	- Paket installieren / deinstallieren / aktualisieren
	- Paketinhalt anzeigen
	- erkennt  $\rightarrow$  Abhängigkeiten und  $\rightarrow$  Konflikte, verweigert evtl. (De-) Installation oder Update
	- zu installierter Datei das zugehörige Paket finden
	- Installation / Update benötigt immer eine konkrete Paketdatei

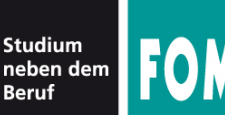

- Funktionen auf Repository-Ebene (1)
	- Ein Repository (Repo) ist eine Paketquelle, z. B.
		- Installations-CD/DVD
		- Verzeichnis auf einem Web- oder FTP-Server
		- lokales Verzeichnis
	- Repos haben ein Inhaltsverzeichnis mit den wichtigsten Metadaten zu allen vorhandenen Paketen
	- Repos für jede Distributions-Version separat

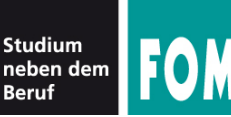

- Funktionen auf Repository-Ebene (2)
	- Anlegen / Aktualisieren / Entfernen von Repos (→ parallele Nutzung mehrerer Repos möglich)
	- Suche nach Paketen in allen eingetragenen Repos
	- Installation mit automatischem Auflösen von Abhängigkeiten
	- Komplett-Upgrade auf neue Version einer Linux-**Distribution**
	- Dritt-Anbieter-Repos (z. B. für Multimedia-Pakete, Treiber vom Hardware-Hersteller oder proprietäre Software)

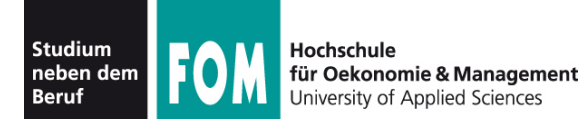

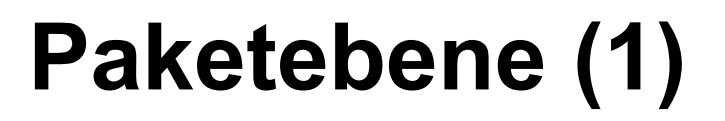

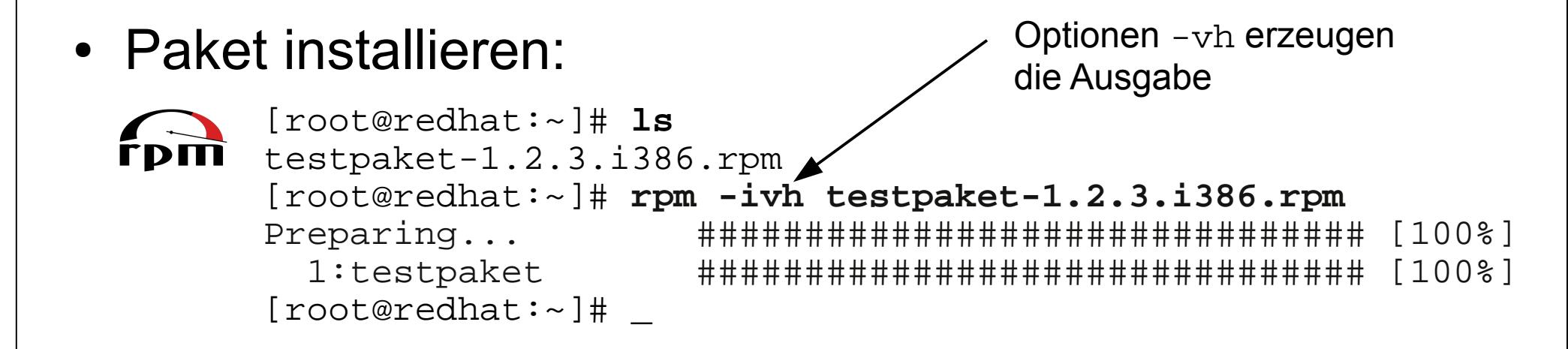

```
[root@debian:~]# ls
joe 3.5-1.1 amd64.deb[root@debian:~]# dpkg -i joe_3.5-1.1_amd64.deb
Wähle vormals abgewähltes Paket joe. (Lese Datenbank ... 
113154 Dateien und Verzeichnisse sind derzeit installiert.) 
Entpacke joe (aus .../archives/joe_3.5-1.1_amd64.deb) ... 
Richte joe ein (3.5-1.1) ...
[root@debian:~]# _
```
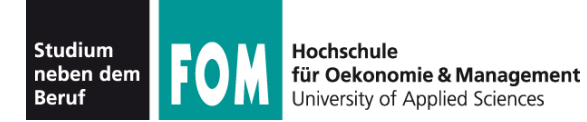

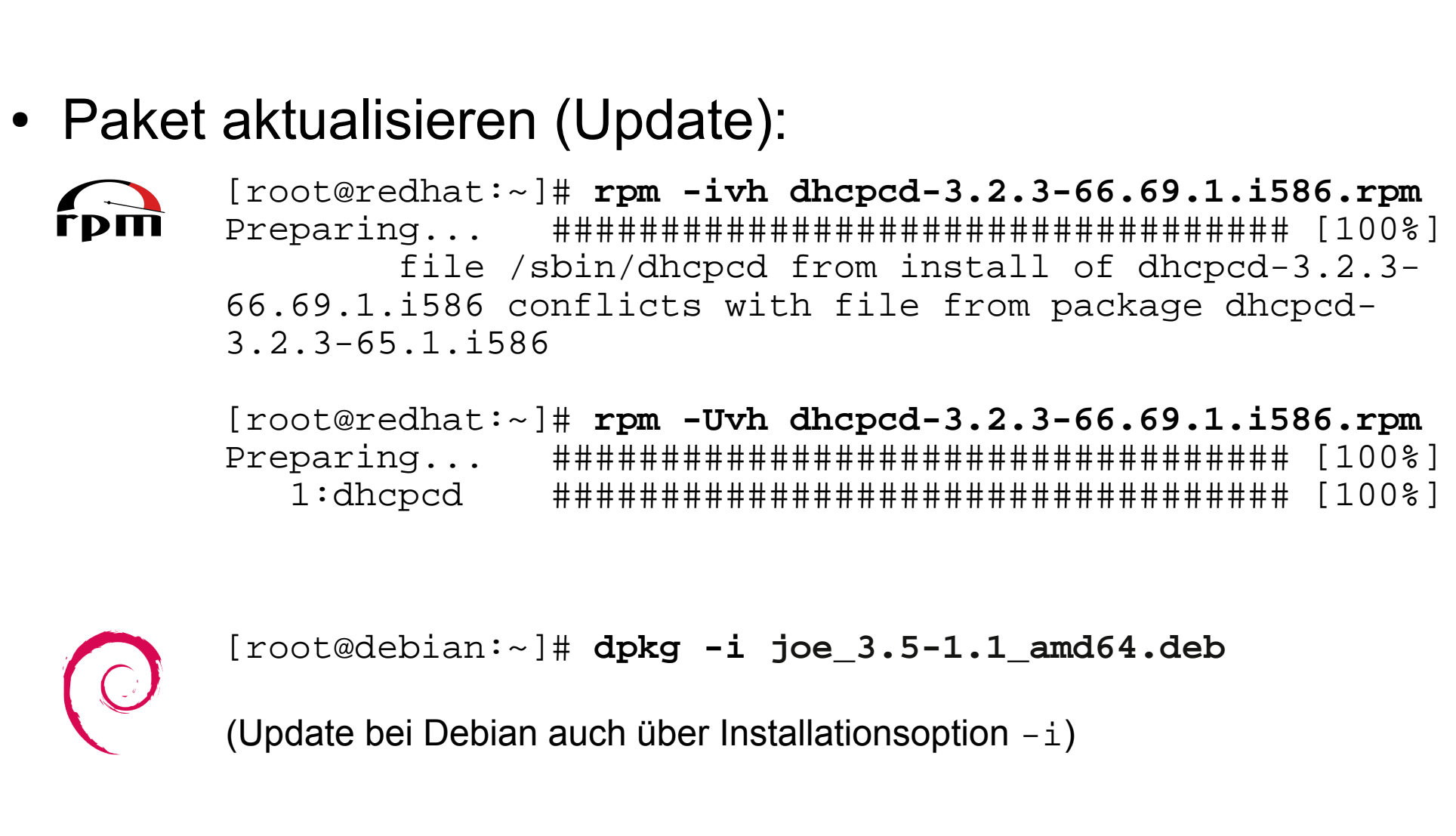

14.05.2011 Betriebssysteme-Praxis, Hans-Georg Eßer Folie E-10

**Paketebene (2)**

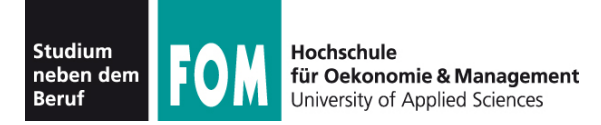

• Paket löschen: benötigt nur Paketnamen, nicht die Versionsnummer

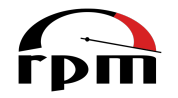

```
[root@redhat:~]# rpm -e testpaket
                                                   e = erase
```
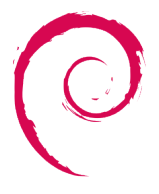

[root@debian:~]# **dpkg -r joe** (Lese Datenbank ... 113175 Dateien und Verzeichnisse sind derzeit installiert.) Entferne joe ...

oder

[root@debian:~]# **dpkg -P joe** (Lese Datenbank ... 113175 Dateien und Verzeichnisse sind derzeit installiert.) Entferne joe ... Lösche Konfigurationsdateien von joe ...  $P = pure$ 

14.05.2011 Betriebssysteme-Praxis, Hans-Georg Eßer Folie E-11

r = remove

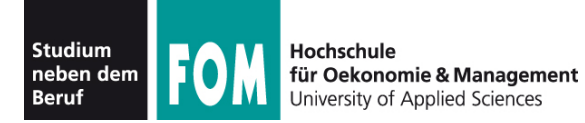

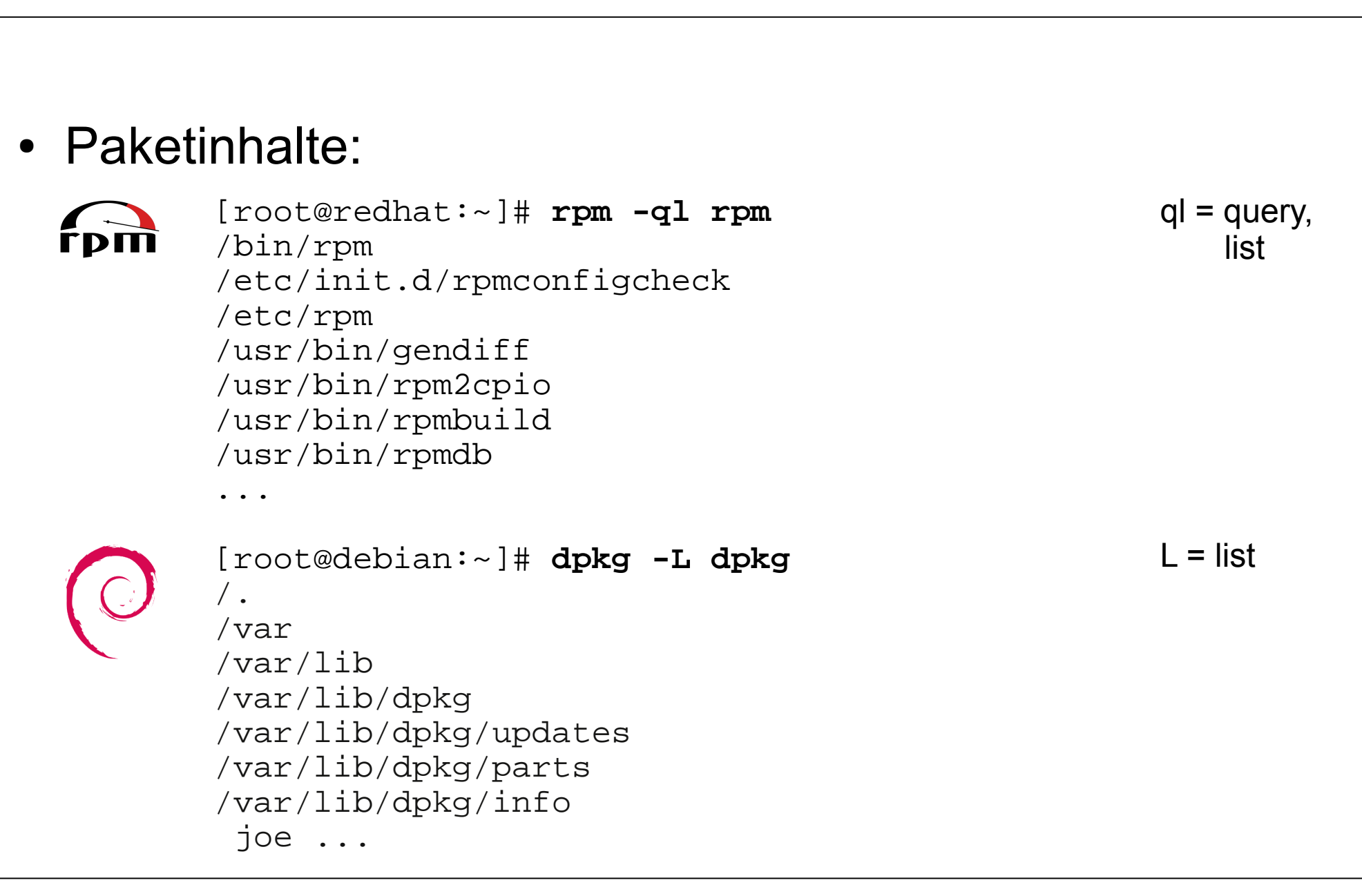

**Paketebene (4)**

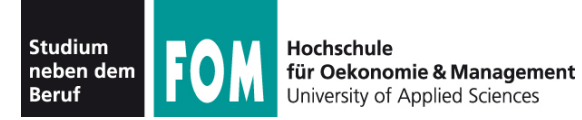

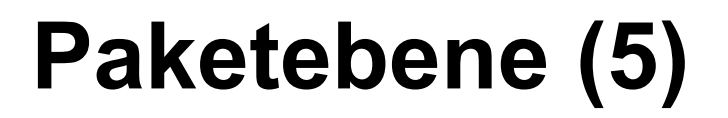

## • Paketinformationen  $(F<sub>pr</sub>)$ :

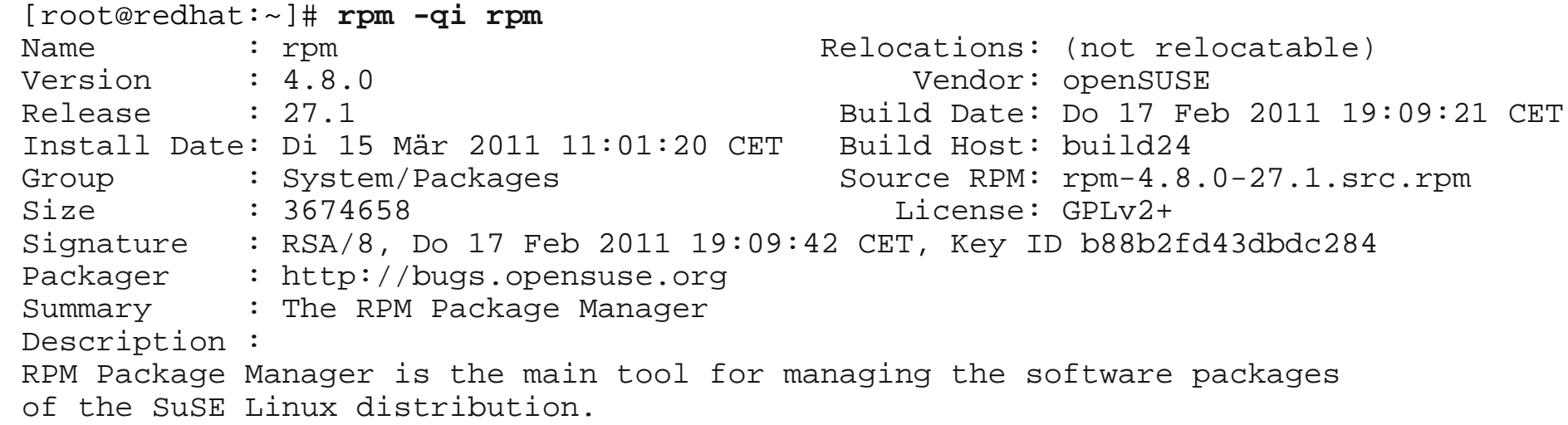

RPM can be used to install and remove software packages. With rpm, it is easy to update packages. RPM keeps track of all these manipulations in a central database. This way it is possible to get an overview of all installed packages. RPM also supports database queries.

> $qi = query$ info

14.05.2011 Betriebssysteme-Praxis, Hans-Georg Eßer Folie E-13

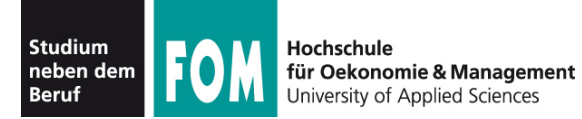

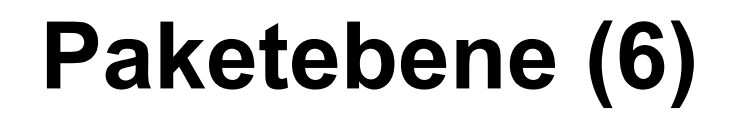

#### • Paketinformationen ( $\bigcirc$ ): [root@debian:~]# **dpkg -s dpkg** Package: dpkg Essential: yes Status: install ok installed Priority: required Section: admin Installed-Size: 7276 Origin: debian Maintainer: Dpkg Developers <debian-dpkg@lists.debian.org> Architecture: i386 Version: 1.14.31 Replaces: manpages-de (<= 0.4-3), manpages-pl (<= 20051117-1) Pre-Depends: libc6 (>= 2.7-1), coreutils (>= 5.93-1), lzma Suggests: apt Conflicts: apt (<< 0.7.7), aptitude (<< 0.4.7-1), dpkg-dev (<< 1.14.16) Conffiles: /etc/logrotate.d/dpkg 501f8c90b83c7ea180868ca82e1e82d1 /etc/dpkg/origins/debian 731423fa8ba067262f8ef37882d1e742 /etc/dpkg/dpkg.cfg f4413ffb515f8f753624ae3bb365b81b Description: Debian package management system This package provides the low-level infrastructure for handling the installation and removal of Debian software packages. . For Debian package development tools, install dpkg-dev.  $s =$ status

Homepage: http://wiki.debian.org/Teams/Dpkg

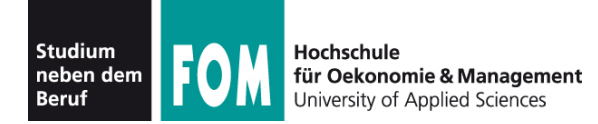

# **Paketebene (7)**

## **Paketkonvertierung**

• alien wandelt RPM- und DEB-Archiv ineinander um

```
[root@debian:~]# alien --to-rpm nmap_4.62-1_i386.deb
Warning: Skipping conversion of scripts in package nmap: postinst prerm
Warning: Use the --scripts parameter to include the scripts.
nmap-4.62-2.i386.rpm generated
[root@debian:~]# ls -l
-rw-r--r-- 1 root root 1054002 May 13 20:55 nmap-4.62-2.i386.rpm
-rw-r--r-- 1 root root 1048536 May 13 20:54 nmap 4.62-1 i386.deb
[root@debian:~]# rpm -qip nmap-4.62-2.i386.rpm 
Name : nmap : nmap Relocations: (not relocatable)
Version : 4.62 Vendor: (none)
Release : 2 3 2011 Build Date: Fri May 13 20:55:33 2011
Install Date: (not installed) Build Host: hgesser.com
Group : Converted/net Source RPM: nmap-4.62-2.src.rpm
Size : 3461471 License: see /usr/share/doc/nmap/copyri
Signature : (none)
Summary : The Network Mapper
Description :
Nmap is a utility for network exploration or security auditing. It
supports ping scanning (determine which hosts are up), many port
...
```
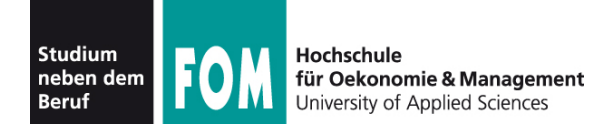

# **Paketebene (8)**

### **Aufbau der Paketnamen**

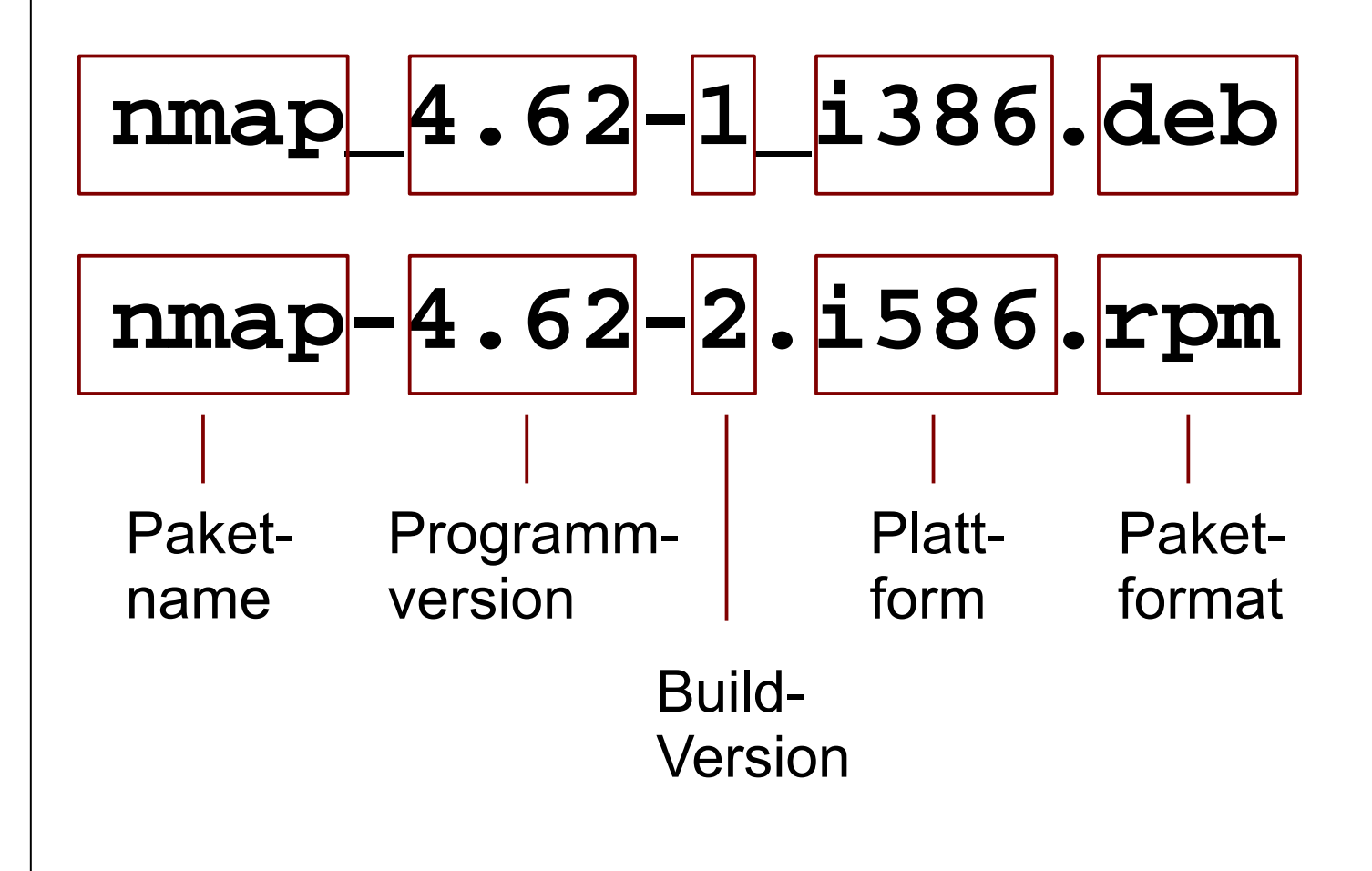

#### **Plattformen:**

i386: Intel i386 i486, i586, i686: ... sparc: Sun SPARC ppc: IBM, Apple ppc64: IBM PowerPC axp: DEC Alpha ia64: Intel Itanium x86\_64: PC, 64 Bit noarch: übergreifend

# **dpkg-architecture -L** armel lpia i386  $i=64$ alpha amd64 armeb arm ...

14.05.2011 Betriebssysteme-Praxis, Hans-Georg Eßer Folie E-16

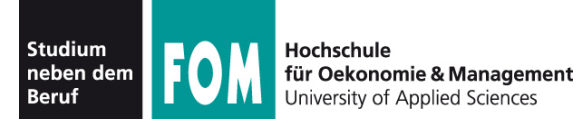

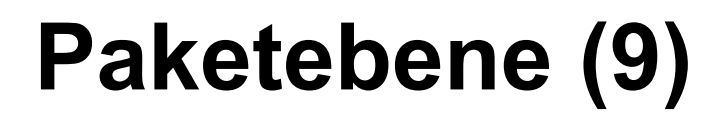

## Vollständige Paketliste:

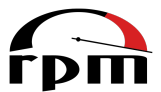

```
# rpm -qa
gpg-pubkey-3dbdc284-4be1884d
bundle-lang-gnome-en-11.4-5.13.1.noarch
translation-update-11.3-7.1.noarch
yast2-trans-stats-2.19.0-4.1.noarch
openSUSE-release-ftp-11.4-1.9.i586
apparmor-docs-2.5.1.r1445-52.55.1.i586
lsscsi-0.23-6.1.i586
libspeex1-1.1.999_1.2rc1-9.1.i586
...
```
-qa: query, all

-l: list

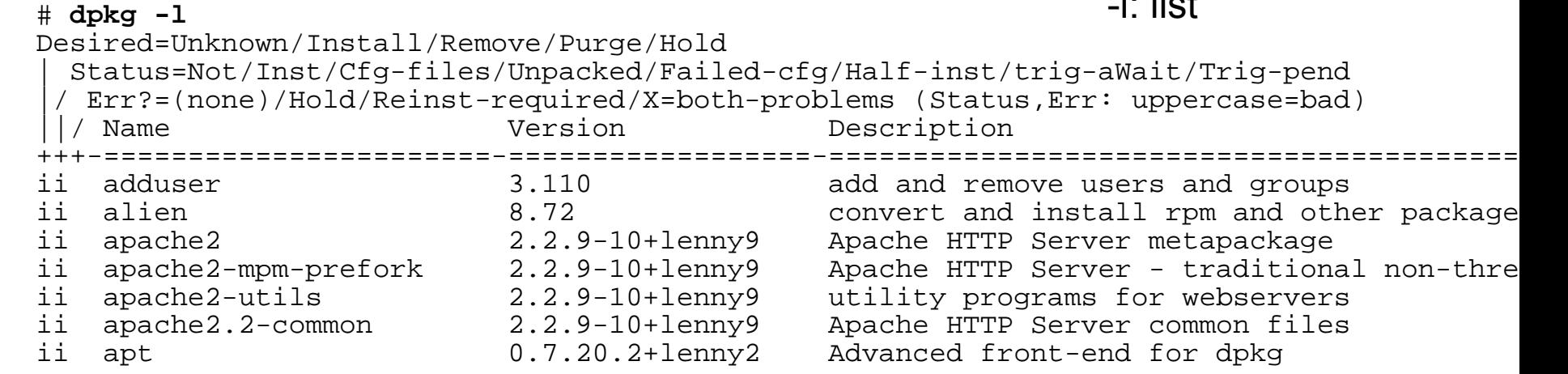

...

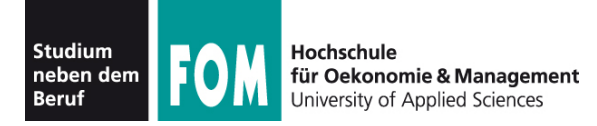

- rpm und dpkg werden heute nur noch selten direkt benutzt
- stattdessen Paketverwaltung mit "höheren" Tools wie YUM und APT

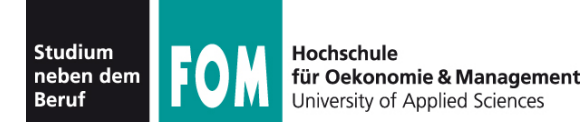

- Ein Paket hat **Abhängigkeiten** (engl. **dependencies**), wenn weitere Pakete oder bestimmte Dateien zwingend installiert sein müssen, damit es funktioniert
- Diese zusätzlich benötigten Pakete / Dateien nennt man die Abhängigkeiten
- Beispiele:
	- Paket mc (Midnight Commander) benötigt die Bibliothek libc.so.6
	- Paket openssh-askpass benötigt Paket openssh

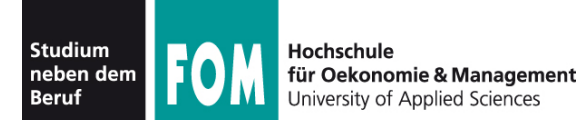

- Abhängigkeit von Paket meist (relativ) leicht lösbar:
	- Paket suchen und installieren
	- richtige Versionsnummer, Linux-Distribution (und -Version), Plattform beachten!
- Abhängigkeit von Datei (i.d.R. Bibliothek) oft schwieriger zu beheben
	- "Welches Paket enthält die Datei x.y.so.1?"

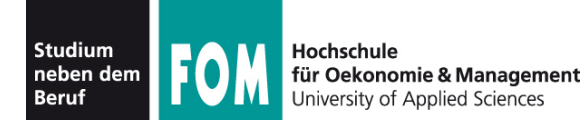

● Installation bei **nicht erfüllten Abhängigkeiten** lässt sich trotzdem erzwingen:

[root@redhat:~]# **rpm -i --nodeps paket.rpm**

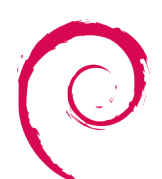

[root@debian:~]# **dpkg -i --force-depends paket.deb**

• Ratsam ist das aber nicht; Software wird meist nicht (oder nicht korrekt) arbeiten

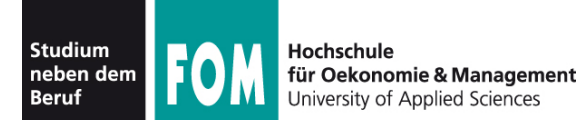

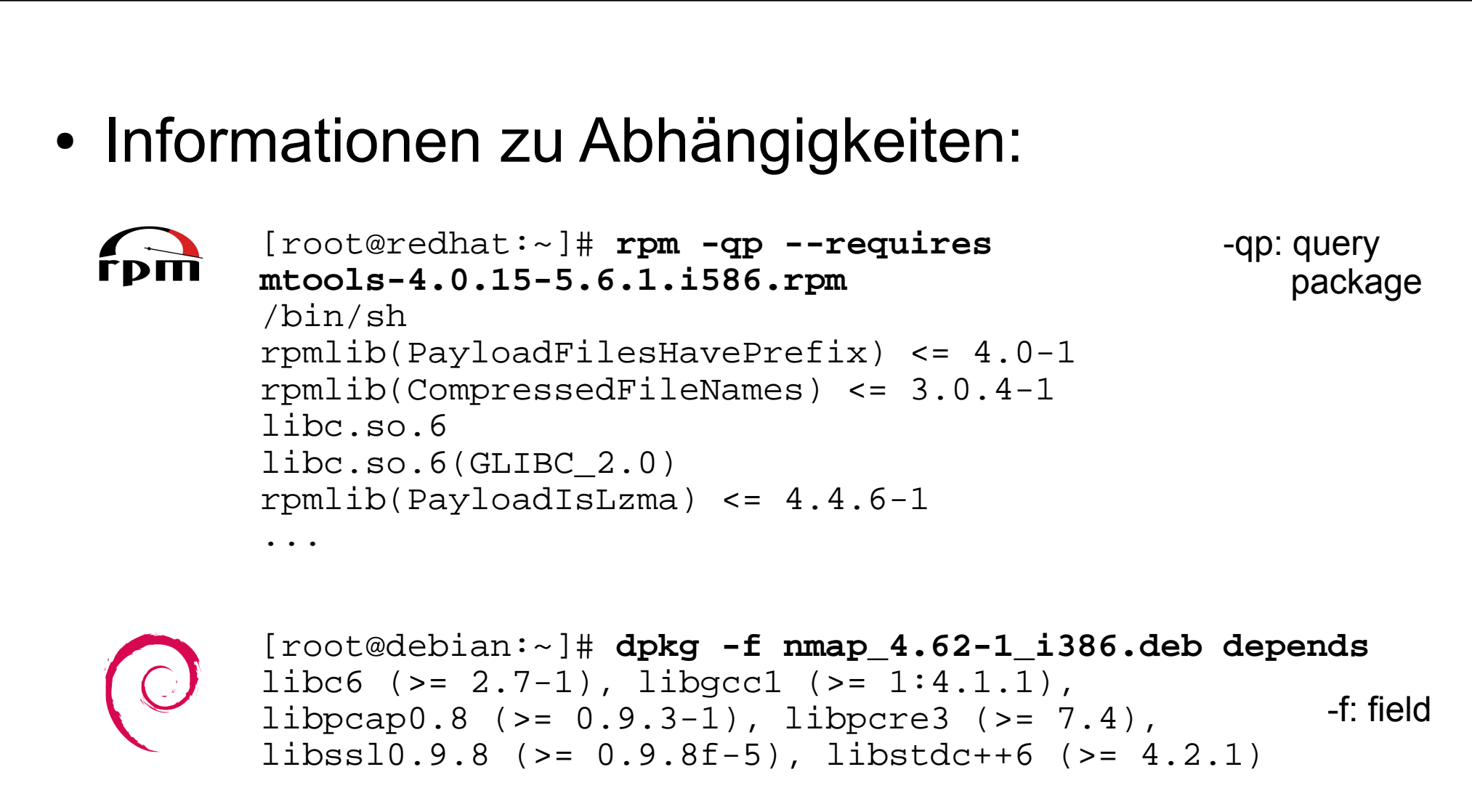

**Achtung Syntax:** Nach -f erst Paketname, dann Feldname depends

14.05.2011 Betriebssysteme-Praxis, Hans-Georg Eßer Folie E-22

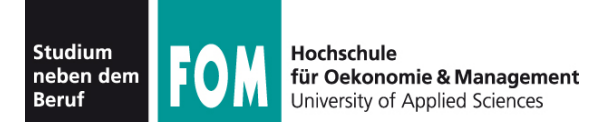

- Zwei Pakete können miteinander in **Konflikt** stehen, d. h.: Es darf nur eines von beiden installiert sein.
- Konflikt tritt meist auf, wenn man versucht, ein neues Paket zu installieren, und bereits ein damit in Konflikt stehendes installiert ist.
- Beispiele:
	- zwei Mail-Server, zwei DHCP-Server (feste Ports)

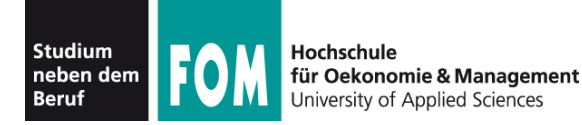

**Konflikte (2)**

● Installation bei **Konflikten** lässt sich trotzdem erzwingen:

[root@redhat:~]# **rpm -i --force paket.rpm**

[root@debian:~]# **dpkg -i --force-conflicts paket.deb**

• Auch das Ignorieren von Konflikten ist nicht ratsam.

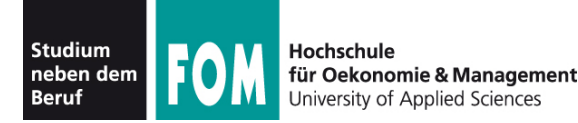

- Repository:
	- Sammlung von Software-Paketen
	- für genau eine Distributionsversion (z. B. OpenSuse 11.4 oder Ubuntu 10.10)
	- mit Inhaltsbeschreibungen aller Pakete
	- und Abhängigkeitsinformationen zu allen Paketen
- Installations-Tool kann Abhängigkeiten damit automatisch auflösen, nötige Zusatzpakete auswählen und diese gleich mit-installieren

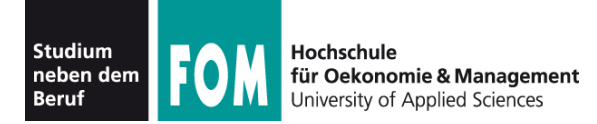

- Paketverwaltung mit Repos:
	- Verwaltung der Repos
		- Eintragen neuer Repos und Löschen von Repos
		- Aktualisieren vorhandener Repos
	- "eigentliche" Paketverwaltung
		- Installation, Update, Deinstallation von Paketen über die Repo-Tools

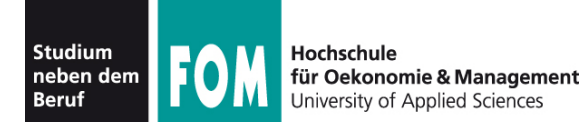

• Debian: APT

- Advanced Packaging Tool
- neben Debian auch von "Debian-basierten" Distributionen genutzt, z. B. Knoppix, Ubuntu
- Repository-Konfiguration in /etc/apt/sources.list
- Paketverwaltung mit den Befehlen apt-get und apt-cache

**APT (1)**

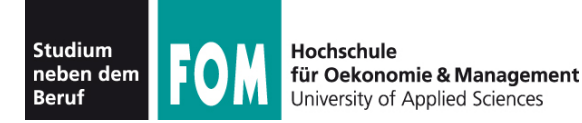

• Beispiel-Konfigurationsdatei /etc/apt/sources.list:

deb cdrom:[Debian GNU/Linux 4.0]/ etch contrib main deb http://ftp.gwdg.de/pub/linux/debian/debian/ etch main non-free deb-src http://ftp.gwdg.de/pub/linux/debian/debian/ etch main

### • Jede Zeile besteht aus vier Teilen:

- deb oder deb-src: Handelt es sich um eine Binär- oder Source-Paketquelle?
- URI zur Quelle, z. B. mit http://, ftp:// oder cdrom:[Volume-Name]
- Distributionsversion (etch, sarge, squeeze etc.; alternativ: stable, unstable, testing)
- einzubindende (Unter-) Repositories: main, contrib, non-free etc.

**APT (2)**

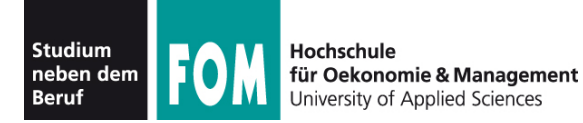

**APT (3)**

## • Neues Repo anlegen (Web):

- Zusätzliche Zeile in sources. List eintragen
- apt-get update ausführen

#### server:~ # **apt-get update**

Hole:1 http://security.debian.org etch/updates Release.gpg [189B] Hole:2 http://security.debian.org etch/updates Release [22,5kB] Hole:3 http://http.us.debian.org etch Release.gpg [378B] Hole:4 http://http.us.debian.org etch Release [58,2kB] Hole:5 http://security.debian.org etch/updates/main Packages [91,5kB] Hole:6 http://http.us.debian.org etch/main Packages [4223kB] Hole:7 http://security.debian.org etch/updates/contrib Packages [14B] Hole:8 http://security.debian.org etch/updates/non-free Packages [14B] Hole:9 http://http.us.debian.org etch/contrib Packages [50,6kB] Hole:10 http://http.us.debian.org etch/non-free Packages [63,9kB] Es wurden 4510kB in 15s geholt (291kB/s) Paketlisten werden gelesen... Fertig

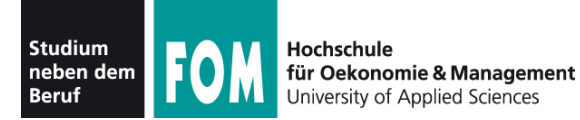

## • Neues Repo (CD/DVD) anlegen: apt-cdrom

server:~ # **apt-cdrom add**  Verwendeter CD-ROM-Einbindungspunkt: /media/cdrom0/ Identifizieren ... [e1947a0c703f32d960fbfce6c7961521-2] Durchsuchen des Mediums nach Index-Dateien ... 1 Paketindizes, 0 Quellindizes, 0 Übersetzungsindizes und 0 Signaturen gefunden Dieses Medium heißt: »Debian GNU/Linux 6.0.1a \_Squeeze\_ - Official i386 xfce+lxde-CD Binary-1 20110322-15:11« Reading Package Indexes... Fertig Schreiben der neuen Quellliste Quelllisteneinträge für dieses Medium sind: deb cdrom:[Debian GNU/Linux 6.0.1a \_Squeeze\_ - Official i386 xfce+lxde-CD Binary-1 20110322-15:11]/ squeeze main Wiederholen Sie dieses Prozedere für die restlichen Disks Ihres Satzes.

 $\rightarrow$  erzeugt auch neuen Eintrag in /etc/apt/sources.list

**APT (4)**

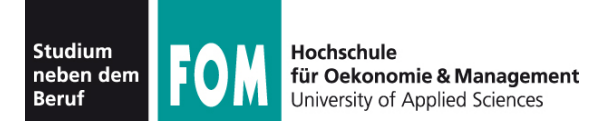

## • Pakete suchen: apt-cache search

server:~ # **apt-cache search kmenu** deskmenu - A root menu for X11 window managers kmenuedit - menu editor for KDE oroborus - A lightweight themeable windowmanager for X tastymenu - replacement K-menu for KDE/Kicker

#### • Pakete installieren: apt-get install

```
server:~ # apt-get install lynx
Reading package lists... Done
Building dependency tree 
Reading state information... Done
The following extra packages will be installed:
   lynx-cur
The following NEW packages will be installed:
   lynx lynx-cur
0 upgraded, 2 newly installed, 0 to remove and 6 not upgraded.
Need to get 2040kB of archives.
After this operation, 4518kB of additional disk space will be used.
Do you want to continue [Y/n]? Y
```
**APT (5)**

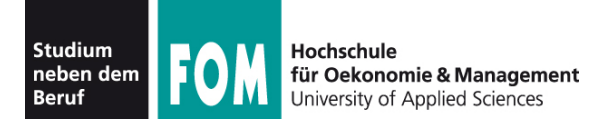

**APT (6)**

### Abhängigkeiten

root@debian:/home/esser# **apt-get install k3b**

Paketlisten werden gelesen... Fertig

Abhängigkeitsbaum wird aufgebaut

Statusinformationen werden eingelesen... Fertig

Die folgenden zusätzlichen Pakete werden installiert:

 cdparanoia cdrdao dvd+rw-tools exiv2 genisoimage k3b-data kaboom kdebase-runtime kdebase-runtime-data kdelibs-bin kdelibs5-data kdelibs5-plugins kdoctools libao-common libao4 libasyncns0 libattica0 libclucene0ldbl libeggdbus-1-0 libexiv2-9 libflac++6 libgomp1 libgraphicsmagick3 libilmbase6 libiodbc2 libjack-jackd2-0 libk3b6 libk3b6-extracodecs libkcddb4 libkde3support4 libkdecore5 libkdesu5 libkdeui5 libkdnssd4 libkfile4 libkhtml5 libkio5 libkjsapi4 libkjsembed4 libkmediaplayer4 libknewstuff2-4 libknewstuff3-4 libknotifyconfig4 libkntlm4 libkparts4 libkpty4 libkrosscore4 libktexteditor4 libkutils4 libmusicbrainz4c2a libmysqlclient16 libnepomuk4 libnepomukquery4a libopenexr6 libphonon4 libplasma3 libpolkit-agent-1-0 libpolkit-gobject-1-0 libpolkit-qt-1-0 libpulse-mainloop-glib0 libpulse0 libqca2 libqt4-dbus libqt4-designer libqt4-network libqt4-opengl libqt4-qt3support libqt4-script libqt4-sql libqt4-sql mysql libqt4-svg libqt4-webkit libqt4-xml libqt4-xmlpatterns libreadline5 libsamplerate0 libsndfile1 libsolid4 libsoprano4 libssh-4 libstreamanalyzer0 libstreams0 libthreadweaver4 libvirtodbc0 libvorbisfile3 libwmf0.2-7 libxcb shape0 libxine1 libxine1-bin libxine1-console libxine1-ffmpeg libxine1-misc-plugins libxine1-plugins libxine1-x libxml2-utils libxss1 mysql-common odbcinst odbcinst1debian2 oxygen-icon-theme phonon phonon-backend-xine plasma scriptengine-javascript shared-desktop-ontologies soprano-daemon ttf-dejavu ttf-dejavu-extra vcdimager virtuoso-minimal virtuoso-opensource-6.1-bin virtuoso-opensource-6.1-common wodim xdg-utils

Die folgenden NEUEN Pakete werden installiert:

```
 cdparanoia cdrdao dvd+rw-tools exiv2 genisoimage k3b k3b-data kaboom kdebase-runtime kdebase-runtime-data kdelibs-bin 
  kdelibs5-data kdelibs5-plugins kdoctools libao-common libao4 libasyncns0 libattica0 libclucene0ldbl libeggdbus-1-0 
  libexiv2-9 libflac++6 libgomp1 libgraphicsmagick3 libilmbase6 libiodbc2 libjack-jackd2-0 libk3b6 libk3b6-extracodecs 
  libkcddb4 libkde3support4 libkdecore5 libkdesu5 libkdeui5 libkdnssd4 libkfile4 libkhtml5 libkio5 libkjsapi4 
  libkjsembed4 libkmediaplayer4 libknewstuff2-4 libknewstuff3-4 libknotifyconfig4 libkntlm4 libkparts4 libkpty4 
  libkrosscore4 libktexteditor4 libkutils4 libmusicbrainz4c2a libmysqlclient16 libnepomuk4 libnepomukquery4a libopenexr6 
  libphonon4 libplasma3 libpolkit-agent-1-0 libpolkit-gobject-1-0 libpolkit-qt-1-0 libpulse-mainloop-glib0 libpulse0 
  libqca2 libqt4-dbus libqt4-designer libqt4-network libqt4-opengl libqt4-qt3support libqt4-script libqt4-sql libqt4-sql-
  mysql libqt4-svg libqt4-webkit libqt4-xml libqt4-xmlpatterns libreadline5 libsamplerate0 libsndfile1 libsolid4 
  libsoprano4 libssh-4 libstreamanalyzer0 libstreams0 libthreadweaver4 libvirtodbc0 libvorbisfile3 libwmf0.2-7 libxcb-
   shape0 libxine1 libxine1-bin libxine1-console libxine1-ffmpeg libxine1-misc-plugins libxine1-plugins libxine1-x 
  libxml2-utils libxss1 mysql-common odbcinst odbcinst1debian2 oxygen-icon-theme phonon phonon-backend-xine plasma-
   scriptengine-javascript shared-desktop-ontologies soprano-daemon ttf-dejavu ttf-dejavu-extra vcdimager virtuoso-minimal 
  virtuoso-opensource-6.1-bin virtuoso-opensource-6.1-common wodim xdg-utils
0 aktualisiert, 114 neu installiert, 0 zu entfernen und 27 nicht aktualisiert.
Es müssen noch 96,2 MB von 99,6 MB an Archiven heruntergeladen werden.
```
Nach dieser Operation werden 238 MB Plattenplatz zusätzlich benutzt.

Möchten Sie fortfahren [J/n]? **J**

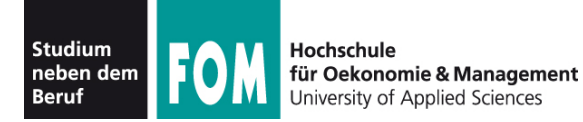

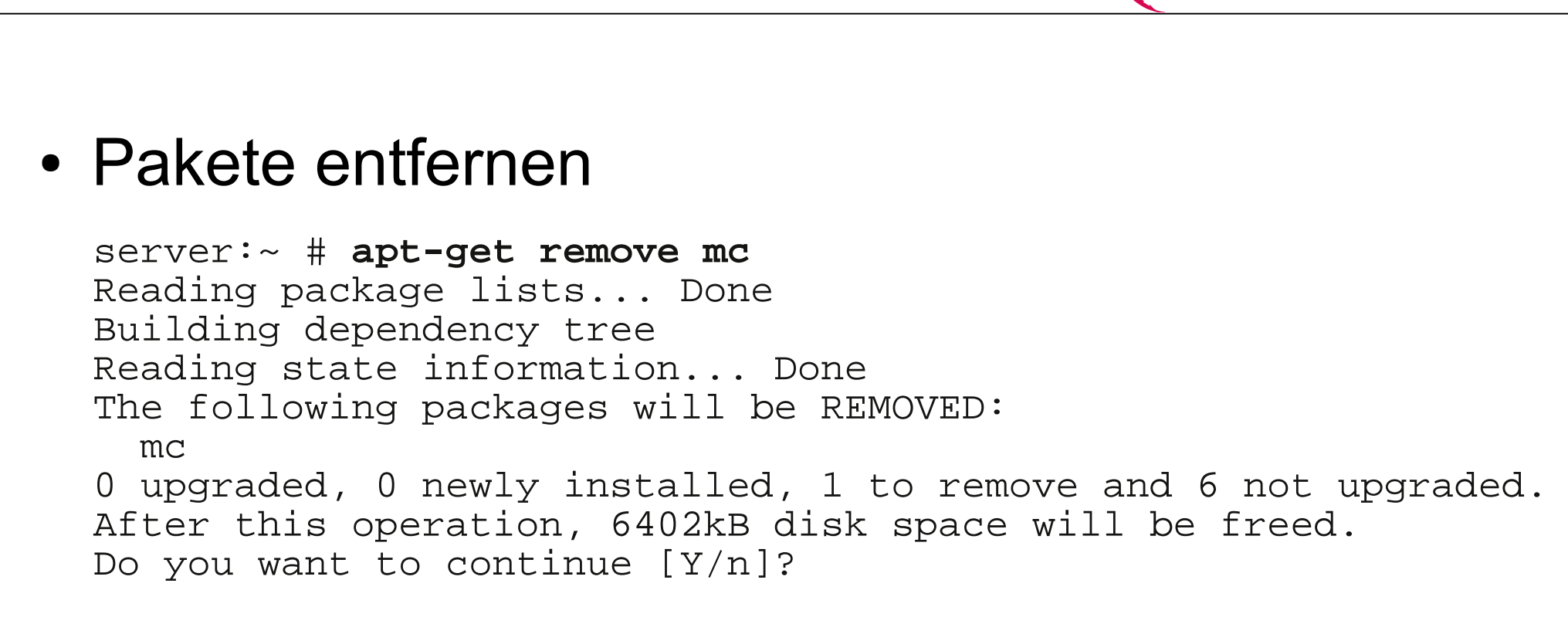

remove: mit Entfernen der Konfigurationsdateien (wie dpkg  $-r$ )

server:~ # **apt-get purge paketname**

purge: mit Entfernen der Konfigurationsdateien (wie dpkg -P)

**APT (7)**

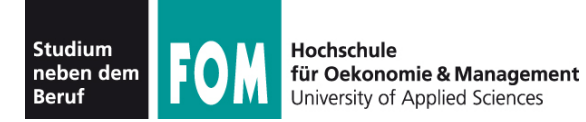

**APT (8)**

## • Alle Pakete aktualisieren: apt-get upgrade

```
server:~ # apt-get upgrade 
Reading package lists... Done
Building dependency tree 
Reading state information... Done
The following packages will be upgraded:
   bind9-host dhcp3-client dhcp3-common dnsutils libbind9-50
   libdns58 libisc50 libisccc50 libisccfg50 liblwres50 
   libmozjs1d libnss3-1d libtiff4 mysql-common xulrunner-1.9
15 upgraded, 0 newly installed, 0 to remove and 6 not 
upgraded.
Need to get 9825kB of archives.
After this operation, 24.6kB of additional disk space will 
be used.
Do you want to continue [Y/n]? Y
Get:1 http://update.onlinehome-server.info lenny/updates/main 
dhcp3-client 3.1.1-6+lenny5 [225kB]
Get:2 http://update.onlinehome-server.info lenny/updates/main 
dhcp3-common 3.1.1-6+lenny5 [291kB]
[...]
```
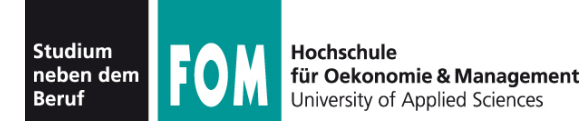

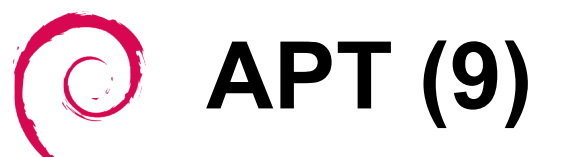

- Umstieg auf neue Distributionsversion:
	- Repository-Einträge in sources.list auf neue Version umstellen
	- Dann apt-get dist-upgrade ausführen
	- Dabei werden evtl. einige Pakete entfernt, für die es in der neuen Version keinen Ersatz gibt

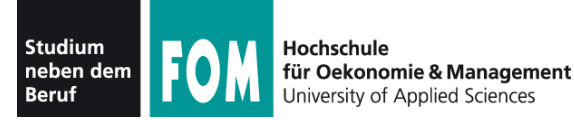

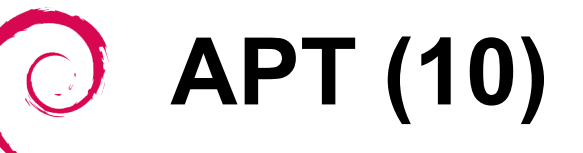

# Übung:

• Tragen Sie die Zeile

deb http://ftp.debian.org/debian/ squeeze main

in die APT-Konfigurationsdatei ein (falls noch nicht vorhanden – nicht mit einem ähnlich aussehenden Eintrag für Updates verwechseln!)

- Aktualisieren Sie die Paketlisten
- Installieren Sie über die APT-Tools den grafischen Editor nedit

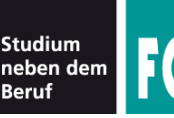

Hochschule

- In der "RPM-Welt" gibt es kein einheitliches APT-ähnliches Tool für die Verwaltung von Repositories:
	- Fedora / Red Hat: YUM
	- Mandriva: URPMI
	- Suse: Zypper
- Wir betrachten hier nur YUM
- Prinzipien sind dieselben wie bei APT; aber Eintragen der Repos funktioniert anders

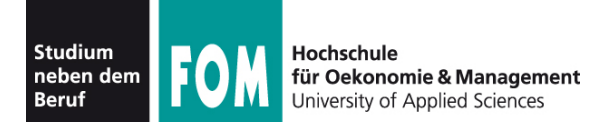

- Red Hat / Fedora: YUM
	- Yellow Dog Updater, Modified
		- Yellow Dog Linux ist/war eine Linux-Distribution für PowerPC-Prozessoren, z. B. die alten Apple-Macs vor der Intel-Umstellung)
		- YUM war zunächst deren Paketmanager
	- Repository-Konfiguration: einzelne Dateien in /etc/yum.repos.d/
	- Paketverwaltung mit dem Befehl yum

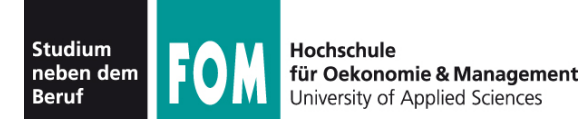

#### • Beispiel-Konfigurationsdatei für ein Repo: [livna] name=rpm.livna.org for \$releasever - \$basearch #baseurl=http://rpm.livna.org/repo/\$releasever/\$basearch/ http://ftpstud.fht-esslingen.de/pub/Mirrors/rpm.livna.org/repo/\$releasever/ \$basearch/ mirrorlist=http://rpm.livna.org/mirrorlist failovermethod=roundrobin enabled=1 gpgcheck=1 gpgkey=file:///etc/pki/rpm-gpg/RPM-GPG-KEY-livna

- anders als bei APT: diese Dateien nicht ändern
- einfach in den Ordner /etc/yum.repos.d/ kopieren

**YUM (2)**

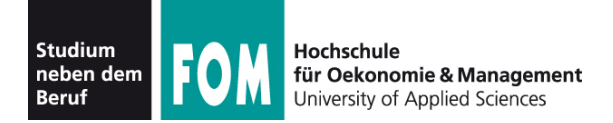

**YUM (3)**

- Neues Repo anlegen:
	- Repo-Anbieter stellt spezielle RPM-Datei zur Verfügung, welche das Repo automatisch einrichtet
	- Installation z. B. mit

rpm -i http://server/pfad/repopaket.rpm möglich

• Repos anzeigen: yum repolist all

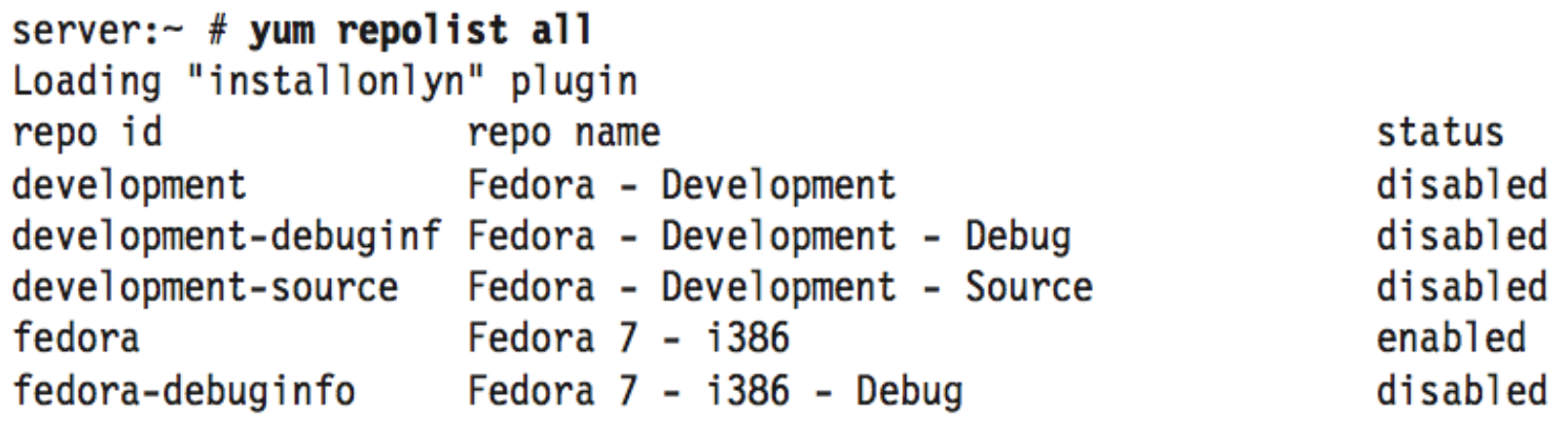

14.05.2011 Betriebssysteme-Praxis, Hans-Georg Eßer Folie E-40

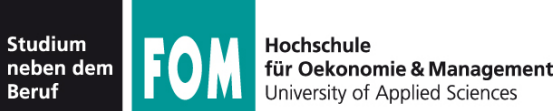

```
YUM (4)
• Pakete suchen: yum search
  server:~ # yum search mplayer
  [...]
  mplayer.i386 1.0-0.75.20070513svn.l livna 
  Matched from:
  mplayer
  MPlayer is a movie player that plays most MPEG, VOB, AVI, OGG/OGM, 
  VIVO, ASF/WMA/WMV, QT/MOV/MP4, FLI, RM, [...]
```
### • Pakete installieren: yum install

```
server:~ # yum install w3m
Setting up Install Process
Parsing package install arguments
Resolving Dependencies
--> Running transaction check 
---> Package w3m.i386 0:0.5.2-1.fc7 set to be updated
--> Processing Dependency: libgc.so.1 for package: w3m 
--> Restarting Dependency Resolution with new changes.
[...]
```
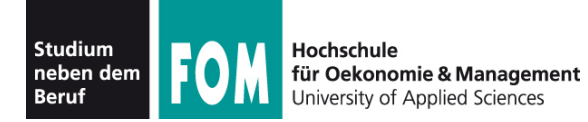

```
• Pakete entfernen
  server:~ # yum remove glibc
  [...] 
  Transaction Summary 
  ========================================================
  Install 0 Package(s)
  Update 0 Package(s)
  Remove 989 Package(s)
  Is this ok [y/N]? n
  Exiting on user command.
  Complete!
```
• YUM schlägt vor, auch alle abhängigen Pakete automatisch mit zu entfernen

**YUM (5)**

fpm

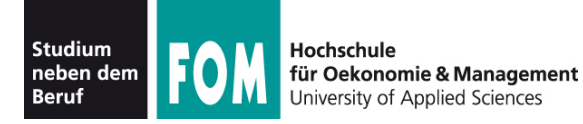

- Alle Pakete aktualisieren: yum update (vgl.: apt-get upgrade)
- gleicher Effekt wie bei APT
- Distributions-Upgrade:
	- RPM-Pakete mit Repo-Informationen der neuen Version einspielen, z. B.:

rpm -Uvh ftp://download.fedora.redhat.com/pub/fedora/linux/releas es/8/Fedora/i386/os/Packages/fedora-release-8-3.noarch.rpm ftp:// download.fedora.redhat.com/pub/fedora/linux/releases/8/Fedora/i38 6/os/Packages/fedora-release-notes-8.0.0-3.noarch.rpm

• dann yum upgrade ausführen

**YUM (6)**